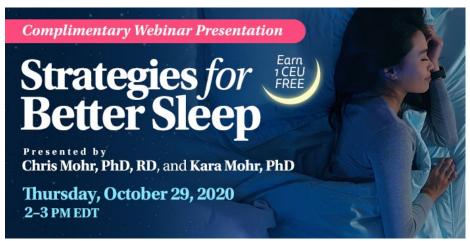

Webinar Date: Thursday, October 29, 2020

Time: 2-3 pm Eastern Time (ET)

Convert to your time zone at: <a href="http://www.timeanddate.com/worldclock/converter.html">http://www.timeanddate.com/worldclock/converter.html</a>

## How to Join the Webinar

We recommend you log in <u>10 MINUTES BEFORE</u> the webinar's start time to test your system. You may need to contact your IT service provider to make sure access to the website is enabled.

- 1. Go to https://goto.webcasts.com/starthere.jsp?ei=1381388&tp key=eb4afde63b
- 2. In your browser's settings, ensure that cookies are enabled. Unmute your computer speakers if necessary.
- 3. Complete the long form by filling in your first name, last name, company, and email address.
- 4. Click "Submit" to join the webinar.

**System Requirements** 

| Operating System            | Internet Browser       | Media Playback           | Audio                    |
|-----------------------------|------------------------|--------------------------|--------------------------|
| PC-based attendees:         | Google Chrome 60+,     | HTML5 streaming enabled  | Audio must be streamed   |
| Windows® 10, Windows        | Internet Explorer 11+, | browser                  | through computer         |
| 8.1+Pro, Windows 7          | Firefox 55+,           |                          | speakers or mobile       |
|                             | Safari 10+,            | Apple iOS http streaming | device.                  |
| Macintosh®-based attendees: | Edge Browser           | enabled browser          |                          |
| Mac OS® X 10.10+            |                        |                          | We recommend using       |
|                             |                        | Android http streaming   | Firefox or Google Chrome |
| Mobile attendees: Apple iOs |                        | enabled browser          | for optimal experience.  |
| 10+ or Android 4.4+         |                        |                          |                          |

**Handouts:** A copy of the presentation slideshow will be available to download during the webinar in the live presentation viewer under the "Event Resources" tab.

**Credit Claiming:** You must complete a brief evaluation submitted within 1 year of the live program in order to obtain credit. The evaluation will be available following the presentation on <a href="https://www.CE.TodaysDietitian.com">www.CE.TodaysDietitian.com</a>.

## **Credit Claiming Instructions:**

- 1. Log in at <a href="https://www.CE.TodaysDietitian.com">www.CE.TodaysDietitian.com</a>.
- 2. Navigate to "My Courses" and click on the webinar title.
- 3. Click "Take Course" on the webinar description page.
- 4. Select "Start/Resume Course" on the webinar description page or on the evaluation step.
- 5. Complete and submit the Evaluation.
- 6. Download and print your certificate.

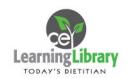